# *ON LINE*

 **SU ALOJAMIENTO**

**ALQUILE**

COUNTRY CLC

EZ BOSQU

*La manera más rápida de alquilar un alojamiento en Sede Chosica y Playa*

**BBB** 

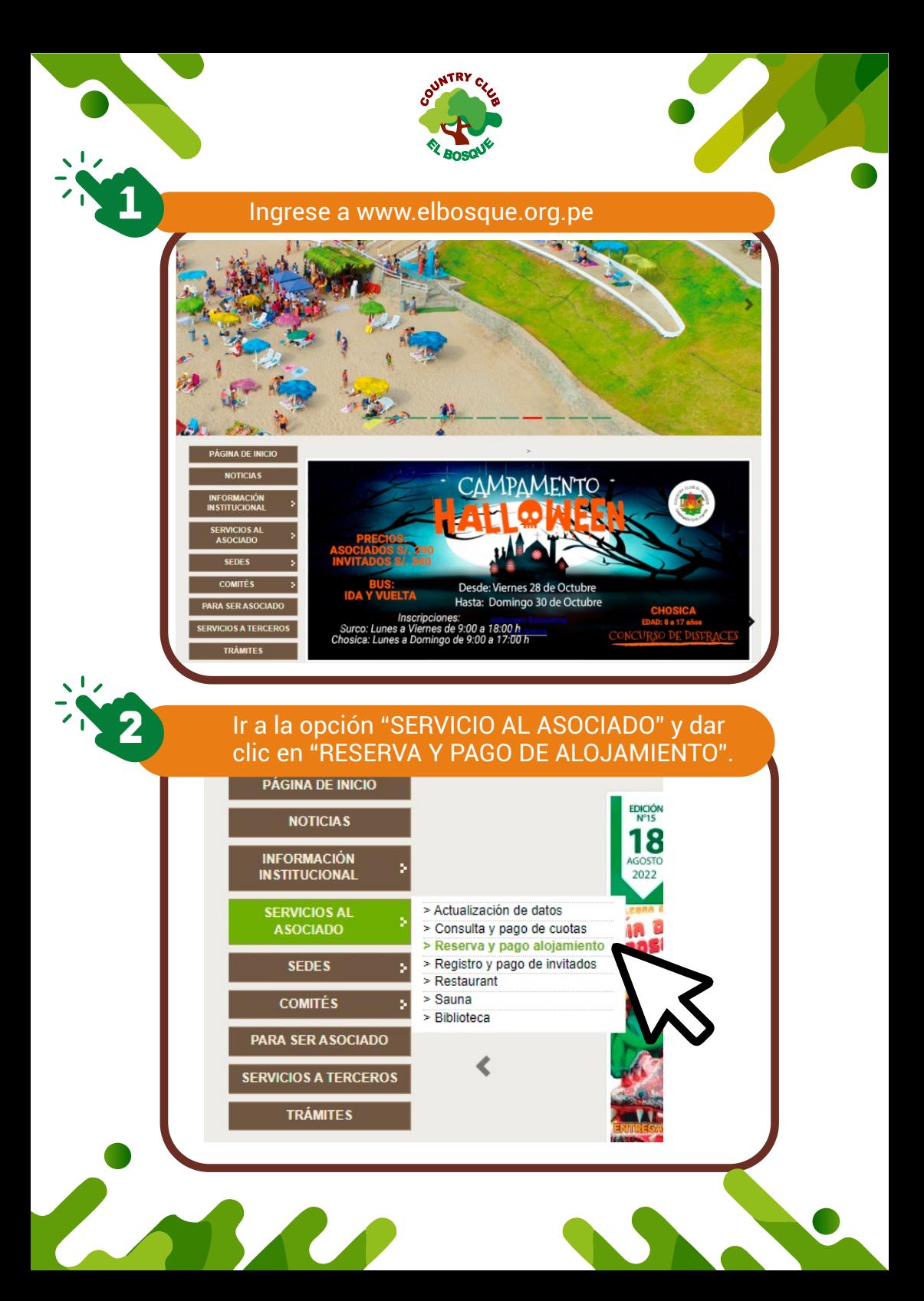

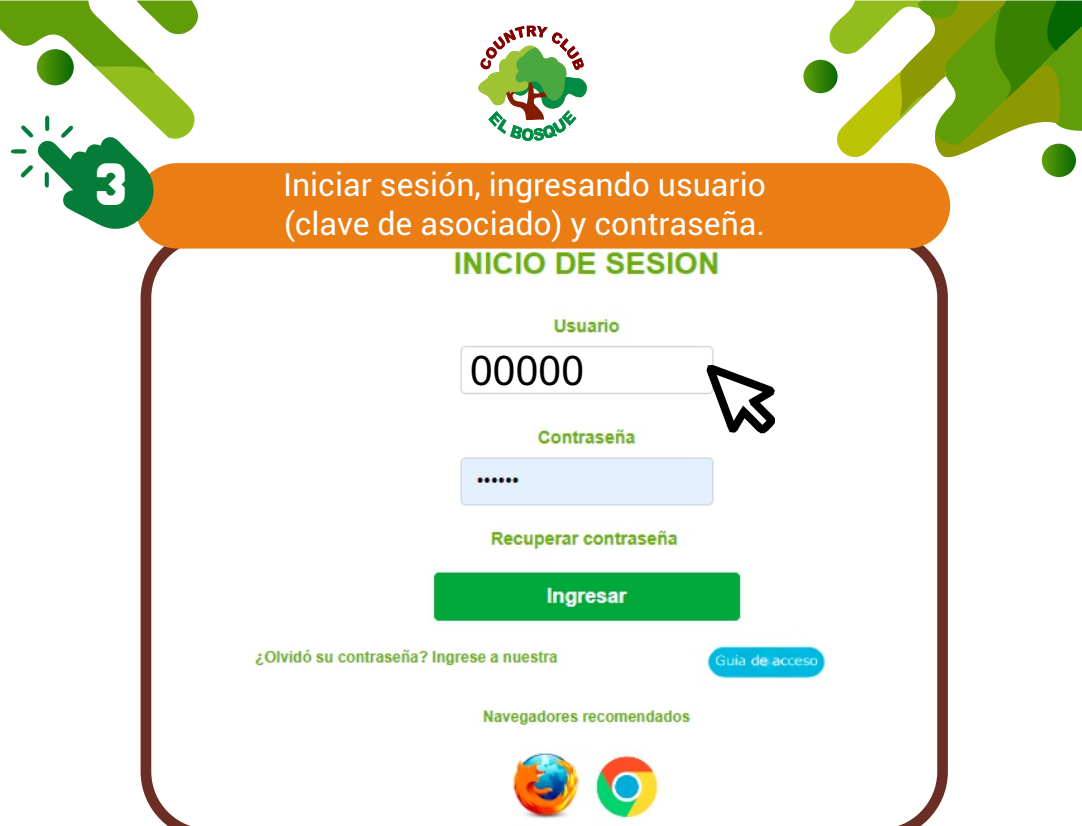

#### De clic en "Alojamientos" y seleccionar la opción de "Reserva y Pago de Alojamientos".

**4**

 $\sqrt{16}$ 

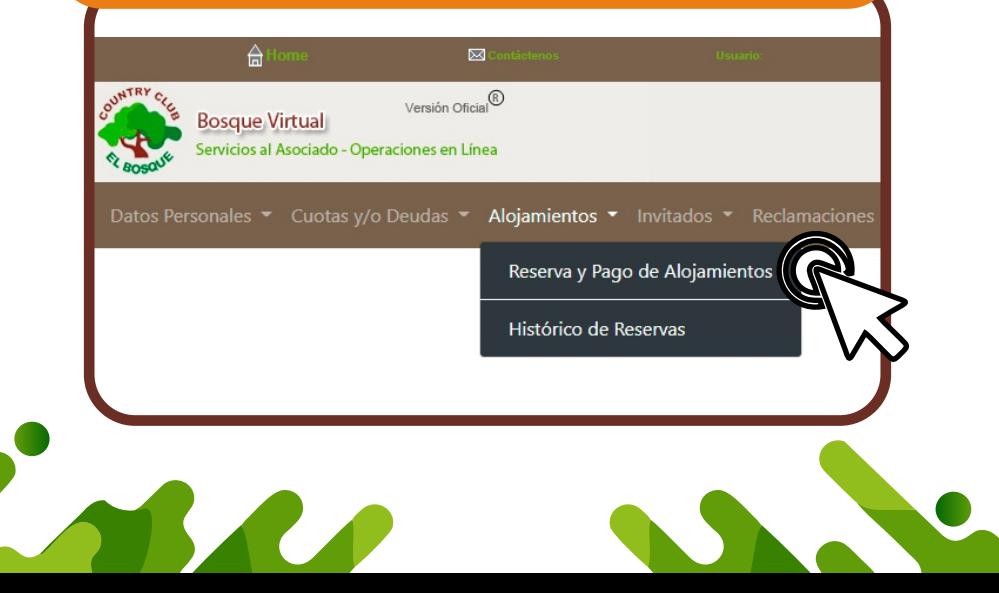

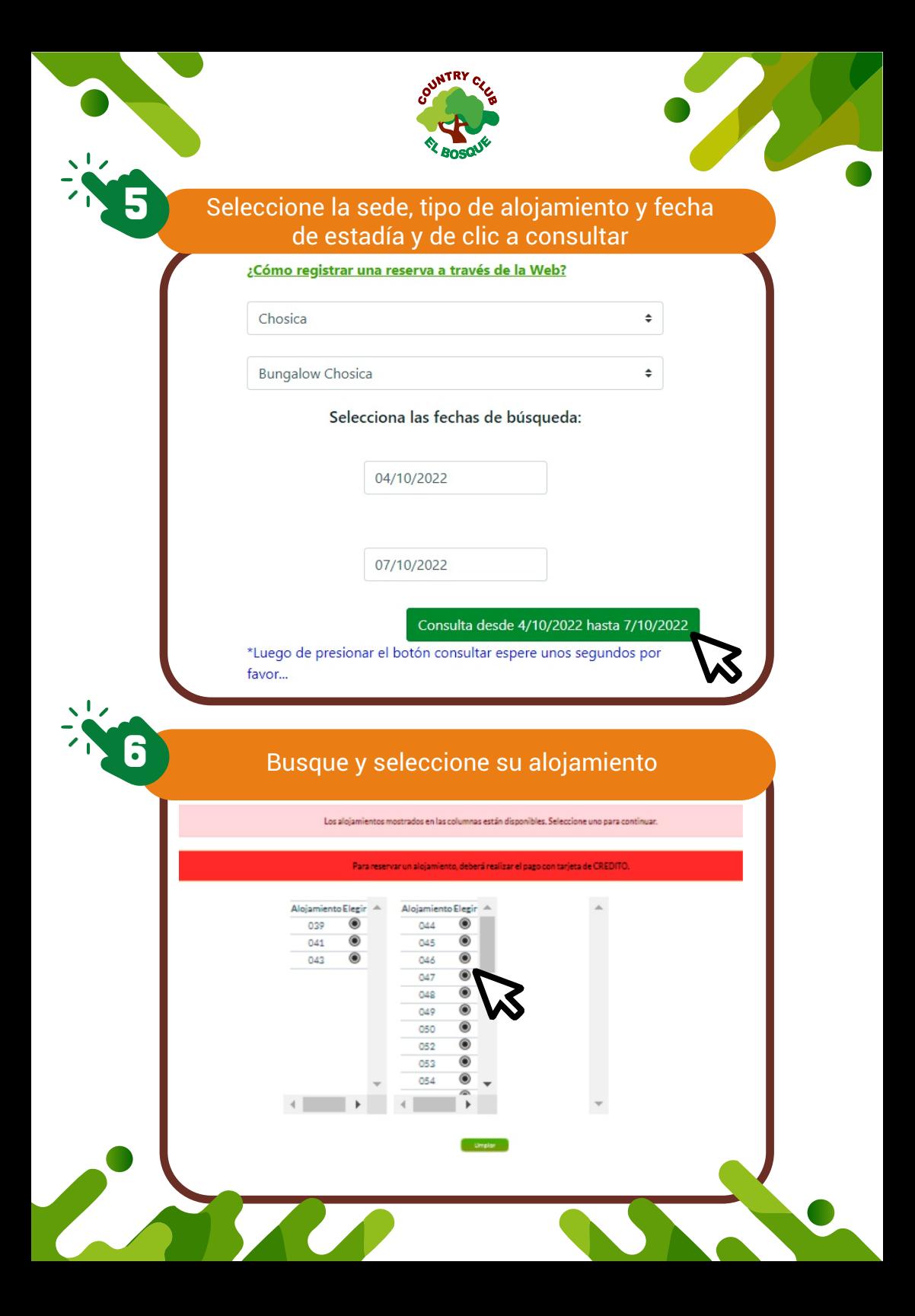

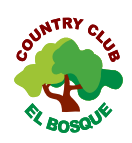

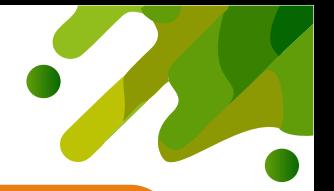

### **7** De clic en el botón de "aceptar" y luego en el botón "Reservar"

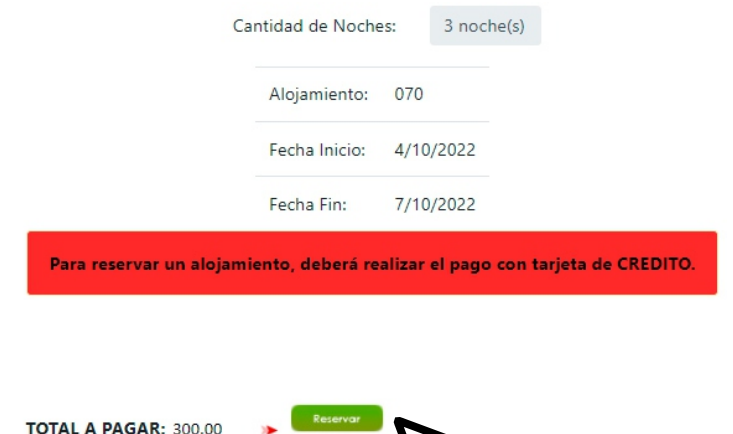

undos por favor...

# **8** Elija el medio de pago y de clic en "continuar"

\*Luego de presionar el botón reservar espere un

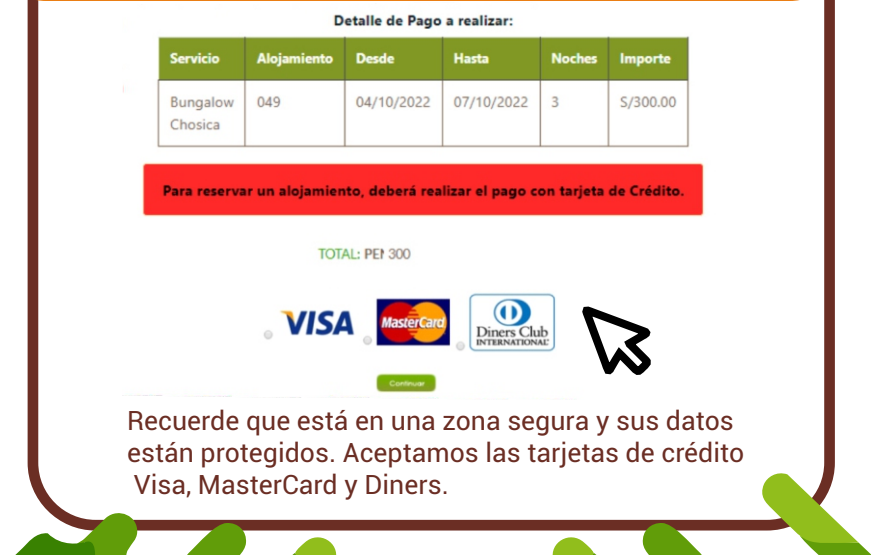

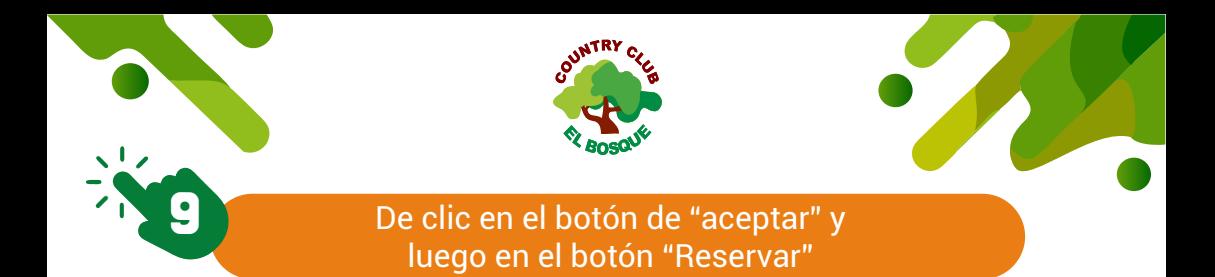

Revise los términos y condiciones de uso, marque la casilla ACEPTO y de clic en PAGAR.

Será redireccionado inmediatamente a la plataforma de pago.

Una vez concluido el pago, recibirá un correo con su número de alojamiento y la confirmación de su transacción. (\*)

\* La dirección de correo que se considera para este envío es la que se encuentra registrada en nuestra base de datos.

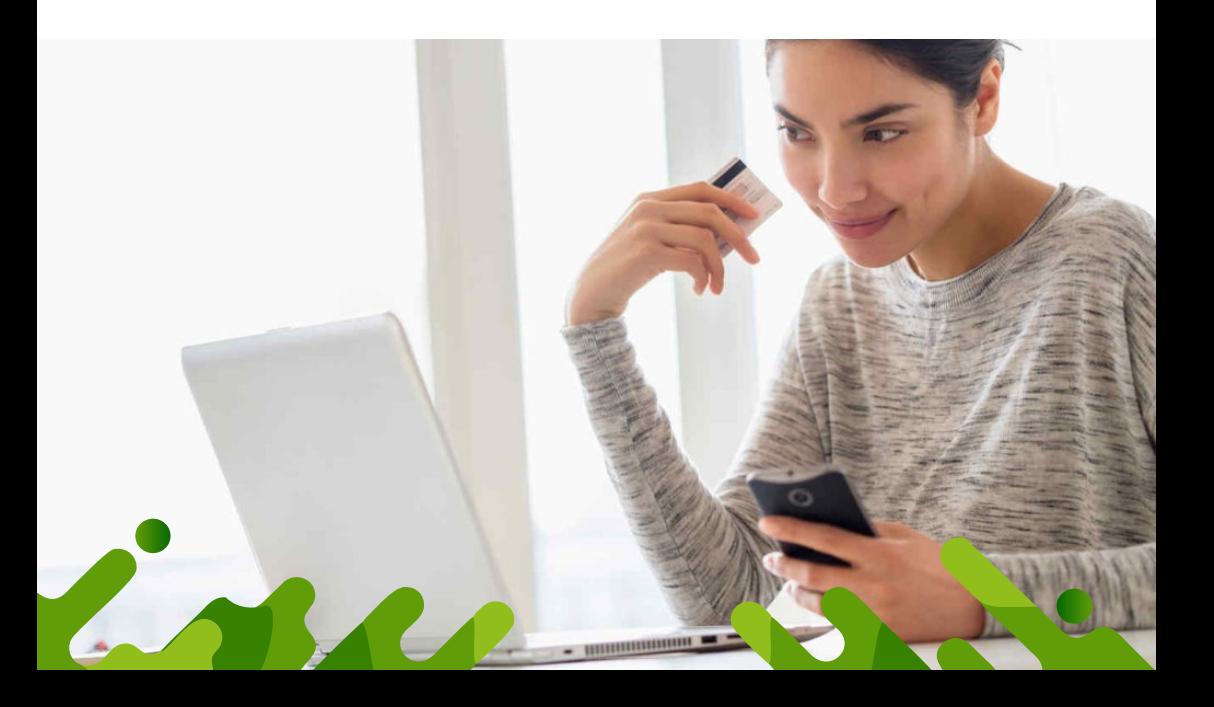

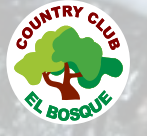

**10** Imprima el correo recibido o muéstrelo en su equipo portátil a la hora de recoger la llave de su alojamiento

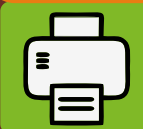

### **¡DISFRUTE DE SU ESTADÍA CON NOSOTROS!**

**RECIBO**

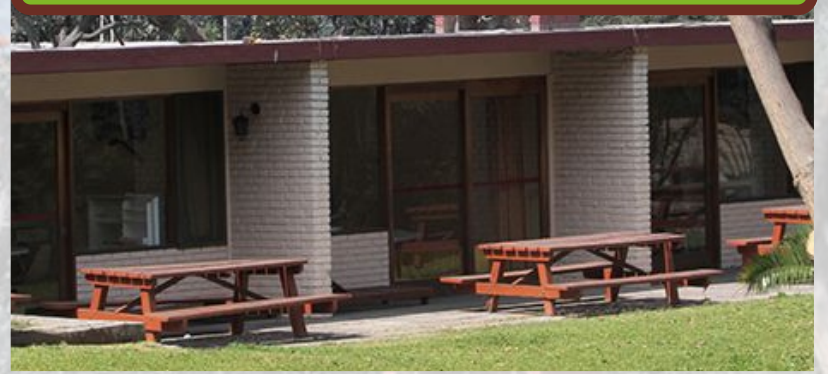

**Nota:** Si todavía no ha generado su contraseña puede solicitarla a cualquiera de los siguientes correos: yvicente@elbosque.org.pe Si en caso presenta problemas en su reserva de alojamiento, no dude en contactarnos a través de los siguientes canales de atención: mesadepartes@elbosque.org.pe aasociado@elbosque.org.pe

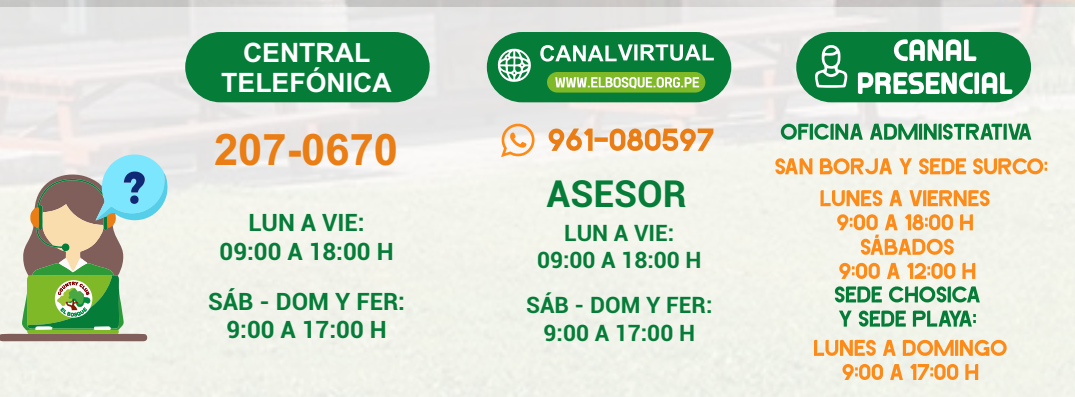

## Más que un club, una familia